## **PREPARING GAME SHEET INSTRUCTIONS**

Prior to the start of the season all Teams must enter the following in order to auto populate the game sheets. From the EIYSA website click admin Login-

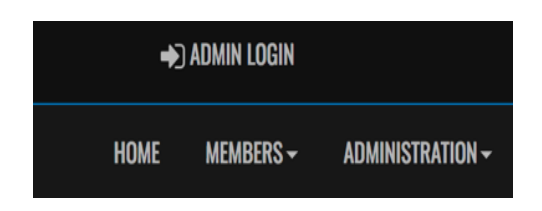

Enter Login: Password:

One-time only entry

## **From the Dashboard:**

Select League Players:

Add Your Players Jersey # -Click Edit - Enter Jersey # - Click Submit

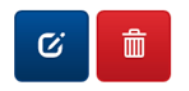

Blue Button is Edit

\*If you are using a trialist during the season you can add that player under League Players -You will have to add their information and click the trialist box. You also can add them manually to the game sheet ensure you mark them as Trialist. Please note the players card # will not auto populate on the game sheet  $-$  it must be entered manually.

## **From the Dashboard:**

Select Staff Members:

Add your Team Staff

If you do not want your name or email showing on the website Click Hide on Website & Hide Contact Info on Website. If you want your name but not your email showing on website only click Hide Contact Info on Website box. At least one team official is required to be posted on the website.